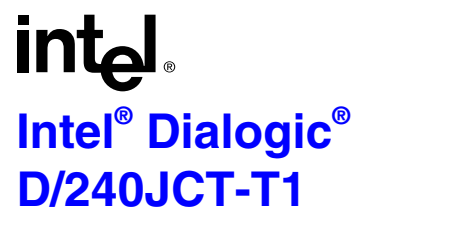

# **Quick Install Card for PCI Universal**

Part Number 05-2049-001Copyright © 2003 Intel Corporation

# **1. Before You Begin**

### **Electrostatic Discharge**

**CAUTION:** All computer boards are electrostatic sensitive. Handle all static sensitive components, boards and computers at a static-safe work area.

To prevent damage caused by static electricity:

- Wear a grounded, static-dissipative **wrist strap** for the entire hardware installation.
- Work at a static-safeguarded work area.

## **A Static-Safe Work Area**

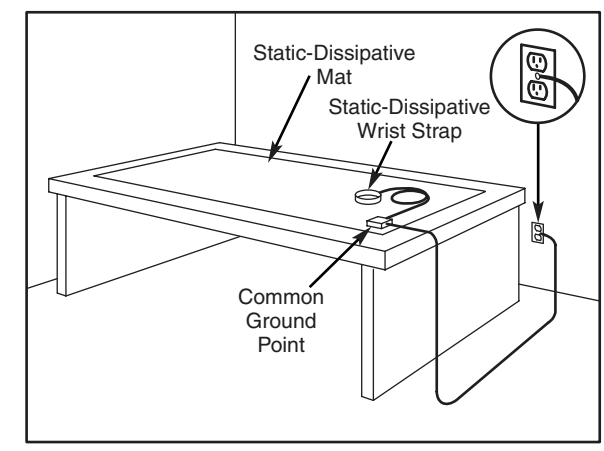

## **2. Configuring the Hardware**

D/240JCT-T1 boards allow you to use the factory default hardware settings for quick installation and operation. However, you should review the following information and select any options as desired.

## **Board Identification Number**

Device names are used to identify and to communicate with boards. For example, you need to know a device name to use the **dx\_open( )** function. Device names are assigned in the order specified by the board numbering methods described below. The addition or removal of any boards could cause the renumbering of boards in the system. Consequently, the assignment of device names could change during the next system start up.

### **Geographical Assignment: Board ID 0**

All D/240JCT-T1 boards can share the factory default setting of board ID 0 (set with rotary switch SW100). Board numbers are assigned automatically based on the PCI bus and slot number.

**NOTE:** If you add a board to the system, existing board IDs could change in a mixed system, depending upon the PCI bus and slot number where the new board isinstalled, however it must not conflict with another board ID which is manually assigned.

#### **Manual Assignment (SW100): Board IDs 1-9, A-F**

In addition to the geographical assignment method, the manual assignment method can be used to further identify the boards in your system.

If you change the board ID from the factory default of 0 to any other number, the software will use that setting to identify the board.

**NOTE:** When not set to 0, the board ID must be unique (it must not conflict with the board ID of any other ISA or PCI board which has been manually assigned). If you use this method, you should assign sequential numbers starting at 1. This method is also used for all ISA bus boards.

#### **Precedence in Mixed Systems (ISA/PCI)**

In systems using both Geographical and Manual assignment methods, or where both ISA and PCI boards exists, PCI boards will take precedence and will be numbered before an ISA bus board that uses board IDs1-9, A-F.

For more details on board numbering, see the Intel $^{\circ}$ website at:

*http://resource.intel.com/telecom/suppor/*

### **P700 Termination**

C 2 and C 4<sup>\*</sup> are terminated on boards located at physical ends of bus using pins 1 and 2 of the P700 termination jumpers. This is only required for MVIP(90).

Both CT\_C8\_(A&B) and CT\_FRAME\_(A&B) are terminated on boards located at physical ends of bus using pins 3 and 4 of the P700 termination jumpers.

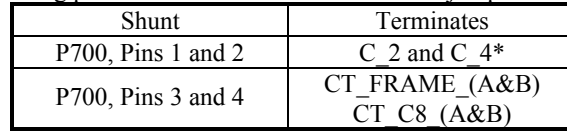

# **Setting the Remote Loopback Switch (SW500)**

The default (normal mode) for SW500 is DOWN. Once the firmware is downloaded, set SW500 UP to turn on loopback mode. Turning the switch UP enables you to verify the T-1 connection. The UP switch position overrides any board modes set by your application.

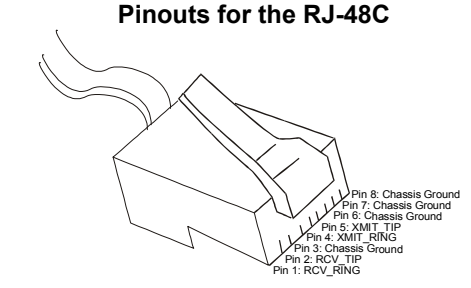

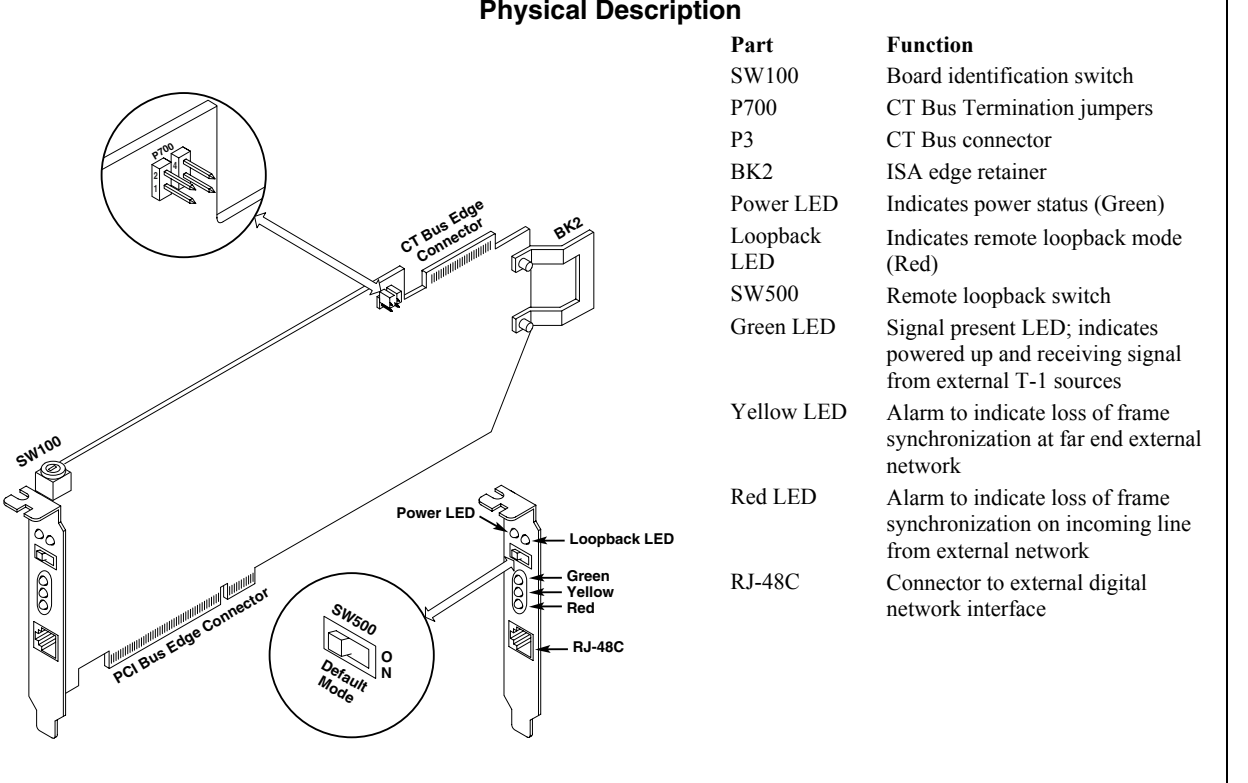

### **Connecting the CT Bus Cable (P3)**

Use the CT Bus cable to connect the Span JCT board with the other boards in the system.

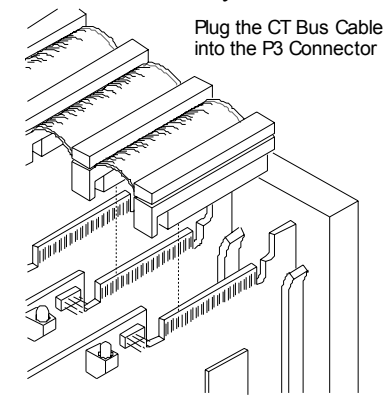

Plug the CT Bus cable into the P3 connector. To connect to the SCbus, use the CT Bus to SCbus adapter (Part Number 99-2446-001) and follow the instructions included with the adapter.

#### **Install the CT Bus/SCbus Adapter**

Locate the board that will be used to connect the CT Bus/SCbus Adapter. It will be the card inserted in the first PCI slot adjacent to the ISA slot.

Align pin 1 of the adapter with pin 1 of the edge connector on the board and press the CT Bus to SCbus Adapter onto the board with the SCbus cable connector facing the rear edge of the board. Note that the adapter is not labeled.

Connect the CT Bus and SCbus cables as per the installation instructions for your Dialogic board(s).

# **3. Install the Boards in the PC**

**WARNING!** To reduce the risk of electric shock:

- Switch off the power and remove power cords before opening the computer case.
- Do not re-attach power cords or switch on power to the computer while the computer case is removed.
- Refer to the Regulatory Notices document for important installation information. Install each board in the PC chassis using adjacent PCI

slots according to the following instructions.

- 1. Turn off all power to the system, and disconnect the system's power cords from electrical outlets.
- 2. Remove the PC cover.
- 3. Select an empty PCI expansion bus slot, and remove the slot's retaining screw and access coverplate.

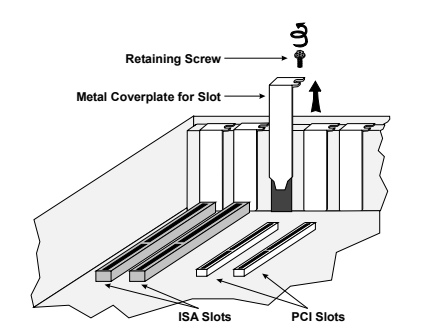

4. Insert the board's edge connector into the bus slot. Apply pressure only to the top edge of the board, and gently rock the board forward and backward to seat the edge connector into the slot.

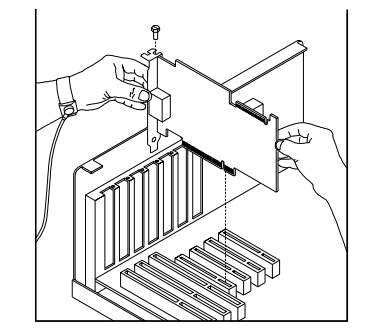

- 5. Install the retaining screw.
- 6. Select a new slot and repeat steps 3 through 5 for each board you are installing. Replace the PC cover when finished.

# **4. Install Software, Configure and Test**

- Install the Intel<sup>®</sup> Dialogic<sup>®</sup> System Software release and configure the D/240JCT-T1 boards as described in the software installation documentation.
- Your application software or Intel Dialogic System Software release may have special installation or configuration instructions or requirements. Be sure to read this information before you install the software.

## **4. After Installing the Hardware**

After installing the hardware, proceed with the system software installation as described in the system software documentation (if applicable).

For technical specifications and product information, see the Intel $^{\circ}$  website at:

*http://www.intel.com/design/network/products/telecom*

#### **Direct Return Authorization (DRA) Process**

To return a board for repair or credit in the American geographies, use the online form at: *http://www.intel.com/support/motherboards/draform.htm* To return a board for repair or credit in all other geographies, please contact your distributor.